## Linear Regression with a TI-83/84

1. Turn DiagnosticOn

 $\cdot$ [2<sup>nd</sup> ] > [CATALOG] • Scroll down to "DiagnosicOn" and hit [ENTER]

2. Enter List Data

•Enter L1 and L2 as your two corresponding data lists

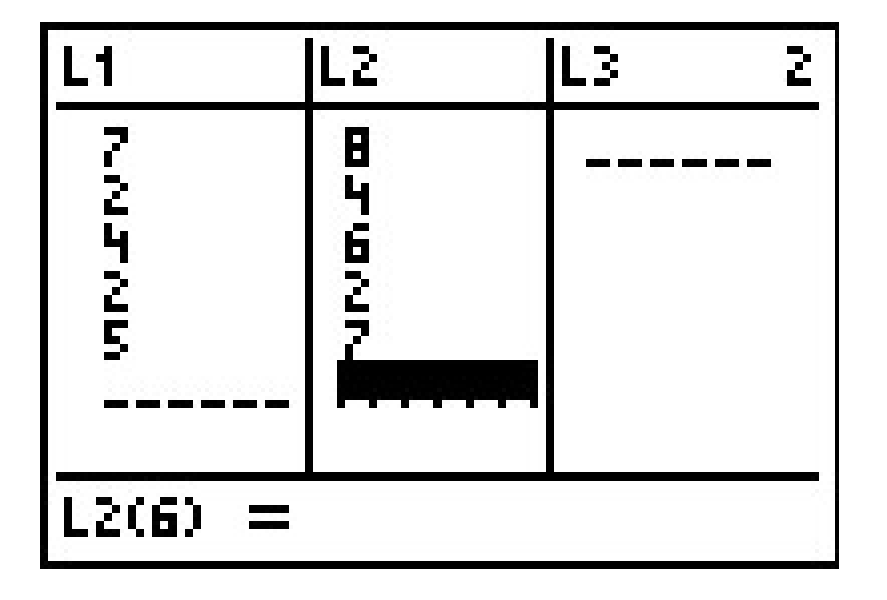

## Linear Regression with a TI-83/84

3. Perform the Regression

●[STAT] [>] [4] Chooses "**LinReg(ax+b)**" •Enter the two Lists you want to use, i.e. "**LinReg(ax+b) L1,L2**"

Hit [ENTER] To get your r value

**Note: In lecture the Prof said to use LinReg(a+bx), but your r will be the same.**